## <span id="page-0-0"></span> $\mathbf{d}$  and  $\mathbf{d}$ **CISCO**

<span id="page-0-2"></span><span id="page-0-1"></span>**بدء التشغيل السريع**

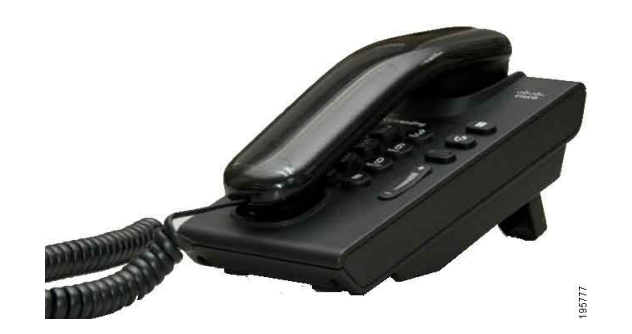

## **هاتف 6901 IP Unified Cisco**

- 1 [الطلب](#page-0-0)
- <span id="page-0-3"></span>2 [الرد](#page-0-1)
- 3 [البريد الصوتي](#page-0-2)
	- 4 [االنتظار](#page-0-3)
	- 5 [المؤتمر](#page-0-4) 6 [النقل](#page-0-5)
- <span id="page-0-4"></span>
- 7 [إعادة توجيه المكالمات](#page-0-6)
- 8 [إعدادات الصوت](#page-0-7)
	- 9 [تلميحات](#page-0-8)

**مالحظة للحصول على أفضل النتائج، قم بطباعة هذا الدليل على ورق بمقاس 14 × 8.5 بوصة )المقاس المعياري(.**

## 1 **الطلب**

إلجراء إحدى المكالمات، ارفع سماعة الهاتف ثم اطلب الرقم.

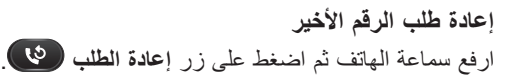

# <span id="page-0-6"></span><span id="page-0-5"></span>2 **الرد**

عند استالم مكالمة جديدة، يتم عرض المؤشرات التالية على الهاتف:

- **•** ضوء أحمر على شكل وميض على سماعة الهاتف
- **•** ضوء أصفر كهرماني على شكل وميض على زر الخط

للرد على المكالمة، ارفع سماعة الهاتف.

# 3 **البريد الصوتي**

عند استالم رسالة جديدة، يعرض الهاتف المؤشرات التالية:

- **•** ضوء أحمر ثابت على سماعة الهاتف
- **•** ً طنين طلب هاتفي متقطع )إذا كان متوفرا(

## <span id="page-0-7"></span>**االستماع للرسائل**

قم بطلب رقم الوصول إلى البريد الصوتي )الذي يوفره مسؤول النظام)، ثم اتبع الرسائل الصوتية للاستماع إلى الرسائل الخاصة بك.

- **.1** اضغط على زر **االنتظار** . <sup>4</sup> **االنتظار**
- **.2** الستئناف إحدى المكالمات من وضع االنتظار، اضغط على زر **الخط** الذي يومض باللون األخضر، أو ارفع سماعة الهاتف، إذا كانت سماعة الهاتف موضوعة في مكانها.

## 5 **المؤتمر**

- **.1** من مكالمة جارية )ليست قيد االنتظار(، اضغط على زر التحكم في المكالمات ثم اتركه للحصول على طنين الطلب الهاتفي.
	- **.2** قم بإجراء مكالمة جديدة.
- **.3** انتظر حتى يقوم المستلم بالرد أو حتى يقوم الهاتف بالرنين.
- **.4** اضغط على زر التحكم في المكالمات مرة أخرى ثم اتركه.
- ال يمكن اشتراك إال ثالثة أشخاص في المؤتمر في المرة الواحدة.

## **حذف أحد المشاركين من المؤتمر**

أثناء مشاركتك في المؤتمر، اضغط على مفتاح التحكم في المكالمات ثم اتركه لحذف آخر شخص انضم للمؤتمر.

# <span id="page-0-8"></span>6 **النقل**

- **.1** من مكالمة جارية )ليست قيد االنتظار(، اضغط على زر التحكم في المكالمات ثم اتركه للحصول على طنين الطلب الهاتفي.
	- **.2** قم بإدخال رقم هاتف المستلم.
	- **.3** بذلك يكتمل إنهاء المكالمة والنقل.

# 7 **إعادة توجيه المكالمات**

- **.1** ُ إلعادة توجيه المكالمات المستلمة على الخط األساسي إلى رقم آخر، قم بتسجيل الدخول إلى صفحة **Options User**( خيارات المستخدم) على الويب.
	- **.2** انتقل إلى **Device**( األجهزة( **< Settings Line** (إعدادات الخط).
	- **.3** قم بإدخال الرقم الذي تريد إعادة توجيه المكالمات إليه.
- **.4** اضغط على **Save**( حفظ(. إذا تم تنشيط "إعادة توجيه كافة المكالمات"، يومض زر الخط باللون األصفر الكهرماني ويمكن سماع طنين الطلب الهاتفي (إذا كان متوفرًا).

# 8 **إعدادات الصوت**

- الزر الخاص بالصوت موجود على يمين لوحة المفاتيح.
- **•** لضبط صوت سماعة الهاتف، اضغط على زر الصوت ألعلى أو ألسفل عندما تكون سماعة الهاتف مرفوعة.
- **•** لضبط صوت الرنين، اضغط على زر الصوت ألعلى أو ألسفل عندما تكون سماعة الهاتف موضوعة أو عندما تكون المكالمة قيد االنتظار.
- **•** إليقاف صوت الهاتف أثناء الرنين، اضغط على زر الصوت ألسفل مرة واحدة (يؤدي الضغط على زر الصوت عدة مرات إلى خفض صوت الرنين).

## 9 **تلميحات**

### **كيف يمكن استخدام زر التحكم في المكالمات؟**

زر التحكم في المكالمات موجود في مكان وضع السماعة. يمكنك الضغط على زر التحكم في المكالمات ثم تركه )رفع السماعة ثم وضعها ثم رفعها مرة أخرى بسرعة) لتنشيط الخواص على هاتفك.

#### **كيف يمكنني تعقب المكالمات المتعددة؟**

تشير ألوان زر الخط إلى حاالت المكالمات وتساعد على إطالعك عليها باستمرار عند الرد على المكالمات المتعددة:

- **•** مكالمة جارية اإلضاءة باللون األخضر بشكل ثابت
- **•** مكالمة قيد االنتظار اإلضاءة باللون األخضر على شكل وميض
- **•** استخدام الخط المشترك عن بُعد اإلضاءة باللون األحمر بشكل ثابت
	- **•** الخط المشترك قيد االنتظار عن بُعد اإلضاءة باللون األحمر على شكل وميض
	- **•** مكالمة واردة اإلضاءة باللون األصفر الكهرماني على شكل وميض
	- **•** إعادة توجيه كافة المكالمات اإلضاءة باللون األصفر الكهرماني بشكل ثابت

### **كيف يمكنني الوصول إلى إعدادات المسؤول؟**

ارفع سماعة الهاتف، ثم اضغط على األزرار \* و# و0 في وقت واحد للوصول إلى "االستجابة الصوتية التفاعلية" )IVR )إلعدادات المسؤول الخاصة بالهاتف. رقم PIN االفتراضي هو .24726

## **أين يمكنني الحصول على دليل مستخدم كامل؟**

http://www.cisco.com/en/US/products/ps10326/ products user guide list.html

> ا**لمقر الرئي***سي* **ف***ي* **الامريكتين<br>.Cisco Systems, Inc** 170 West Tasman Drive<br>San Jose, CA 95134-1706 الو لايات المتحدة الامريكية ttp://www.cisco.com المهاتف: 1400-526 1408+<br>| 800 S53-NETS (6387) الفاكس: 527-0883 +1408

 $\mathbf{d}$  and  $\mathbf{d}$ **CISCO** 

Cisco, Cisco Systems, the Cisco logo, and the Cisco Systems logo are registered trademarks or trademarks of Cisco Systems, Inc. and/or its affiliates in the United States and certain other countries All other trademarks mentioned in this document or Website are the property of their respective owners. The use of the word partner does not imply a partnership relationship between Cisco and any other company. (1002R)

 $@$  2010 Cisco Systems, Inc. All rights reserved.

تم النشر في 31 مارس 2010، OL-22601-01